# **1. Подключение мультидатчика к web-приложению посредством**

### **USB-порта и BLE**

Работа с web-приложением производится посредством подключения мцльтидатчика как с помощью USB-порта, так и посредством подключения его через BLE.

Для работы с мультидатчиком через USB-порт требуется реализовать подключение с помощью встроенной в Arduino/ESP 32 библиотеки Serial следующим образом:

```
void setup()
{
  ...
 Serial.begin(BAUD_RATE);
  ...
}
```
где **BAUD\_RATE** - скорость передачи данных.

Для передачи пакетов данных по BLE нужно создать характеристики для приема и передачи данных. Характеристика, отвечающая за прием данных, должна иметь тип **WRITE**, а характеристика, отвечающая за передачу данных, - **NOTIFY**. Также нужно создать BLE сервер и BLE сервис. Библиотеки для работы с BLE представлены ниже в листинге.

```
#include <BLEDevice.h>
#include <BLEServer.h>
#include <BLEUtils.h>
#include <BLE2902.h>
void initBle()
{
// Create the BLE Device
BLEDevice::init(BLE_NAME_DEVICE);
```

```
// Create the BLE Server
 pBleServer = BLEDevice::createServer();
 pBleServer->setCallbacks(new BLEServerStateCallbacks());
 // Create the BLE Service
 pBleService = pBleServer->createService(BLE_SERVICE_UUID);
  // Create a BLE Characteristic
 pTxCharacteristic = pBleService->createCharacteristic(
                    BLE CHARACTIC UUID TX,
                    BLECharacteristic::PROPERTY_NOTIFY
                  );
 pTxCharacteristic->addDescriptor(new BLE2902());
 pRxCharacteristic = pBleService->createCharacteristic(
                    BLE CHARACTIC UUID RX,
                    BLECharacteristic::PROPERTY_WRITE
                  );
 pRxCharacteristic->setCallbacks(new BLEReceiveCallbacks());
  // Start the service
 pBleService->start();
 // Start advertising
 pBleServer->getAdvertising()->start();
}
```
Для генерации UUID можно использовать ресурс: <https://www.uuidgenerator.net/>

### **2. Система команд для работы с мультидатчиком и отправка пакетов**

Для работы с датчиком представлен определенный набор команд и правил отправки пакетов. Пакет со значениями, который передается на web-приложение, имеет вид:

KEY ch0 val0 ch1 val1... chN valN\r\n

**KEY** - уникальный ключ мультидатчика;

- обязательные пробелы между элементами строки;

chN - нумерация каналов;

valN - показания датчиков типа **double** с двумя знаками после запятой;

\r\n - обязательный элемент в конце строки для корректной обработки запроса web-приложением.

Пример команды:

## MultiDatchik ch0 1.20 ch1 -34.15 ch2 44.00\r\n

Строка должна передаваться как массив **char** символов. Для передачи по USB используется **Serial.print()**.

```
Serial.print(str.c str()); // если str не является char
Serial.print(str); // если str является char
```
При передаче пакета по BLE нужно реализовать отдельную функцию. Пример реализации:

```
void printStringBle(BLECharacteristic * txCharactic,
std::string value)
{
 uint8 t* data = (uint8 t*)value.c str();
  int length = value.length();
 txCharactic->setValue(data, length);
 txCharactic->notify();
}
```
Система команд для работы с web-приложением представлена ниже в таблице.

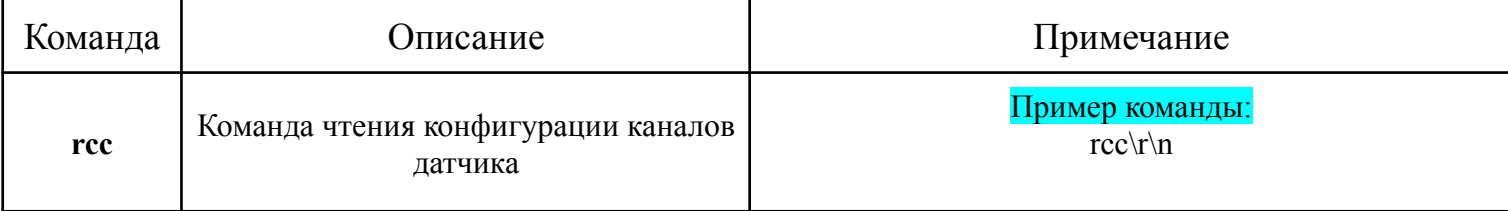

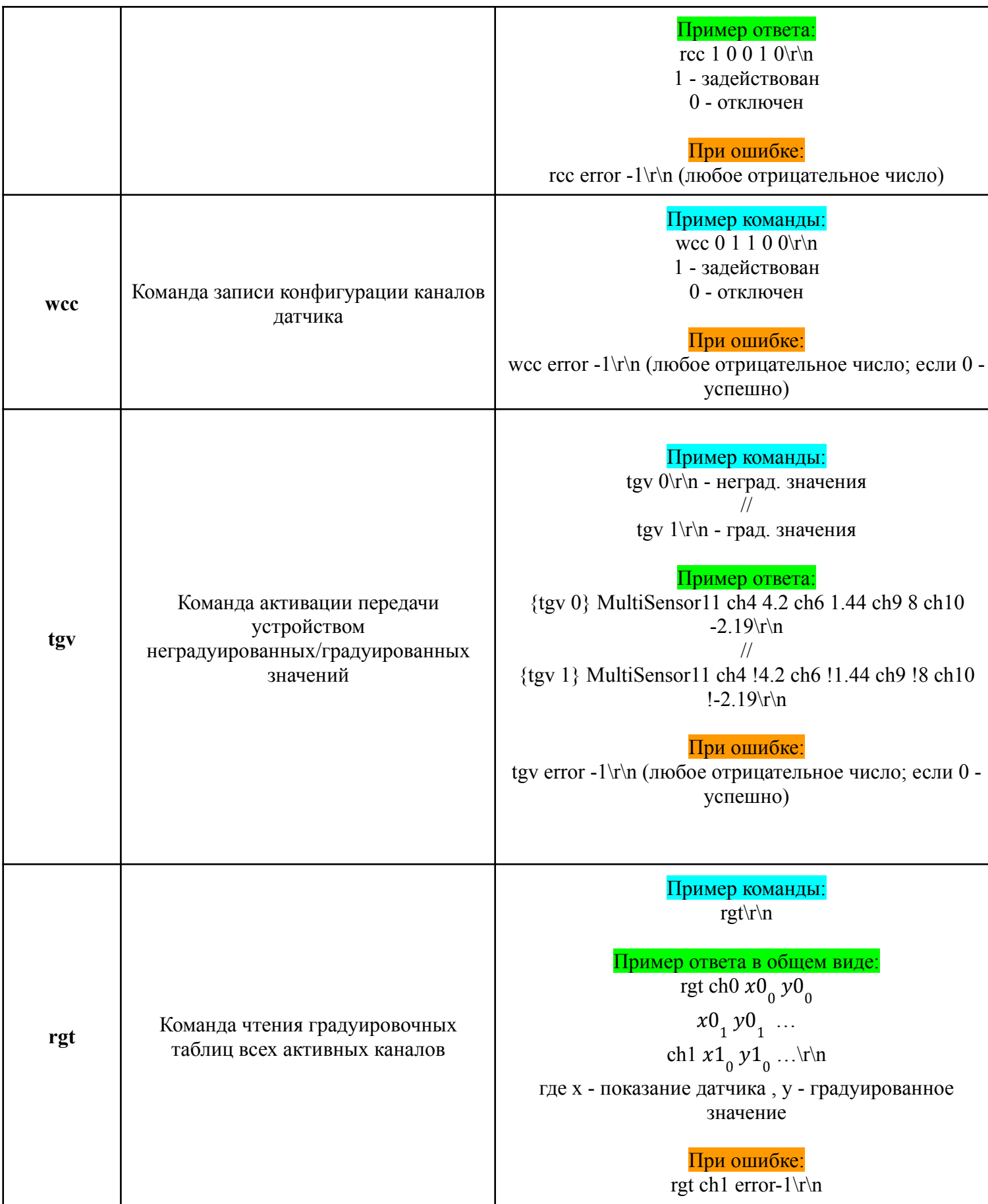

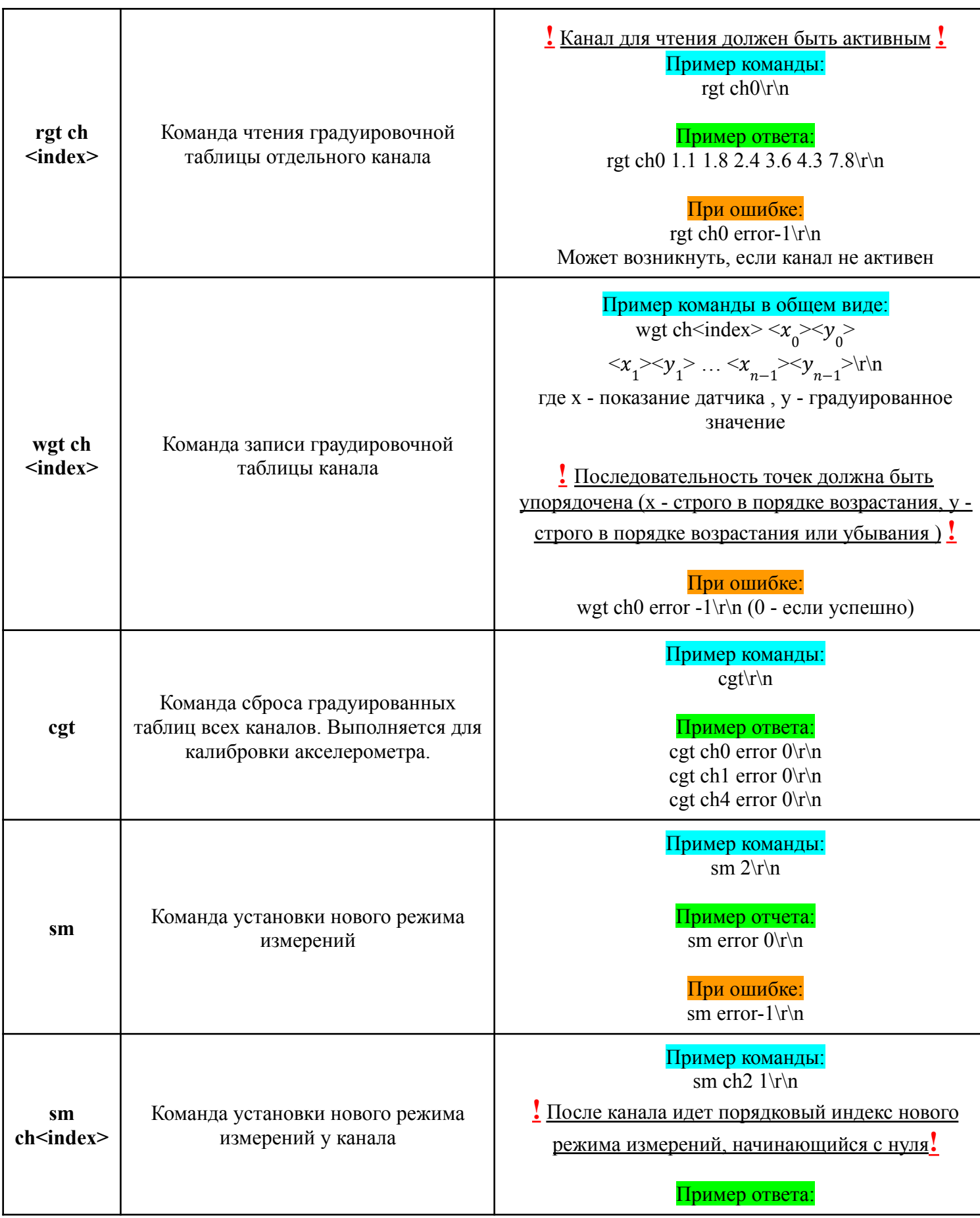

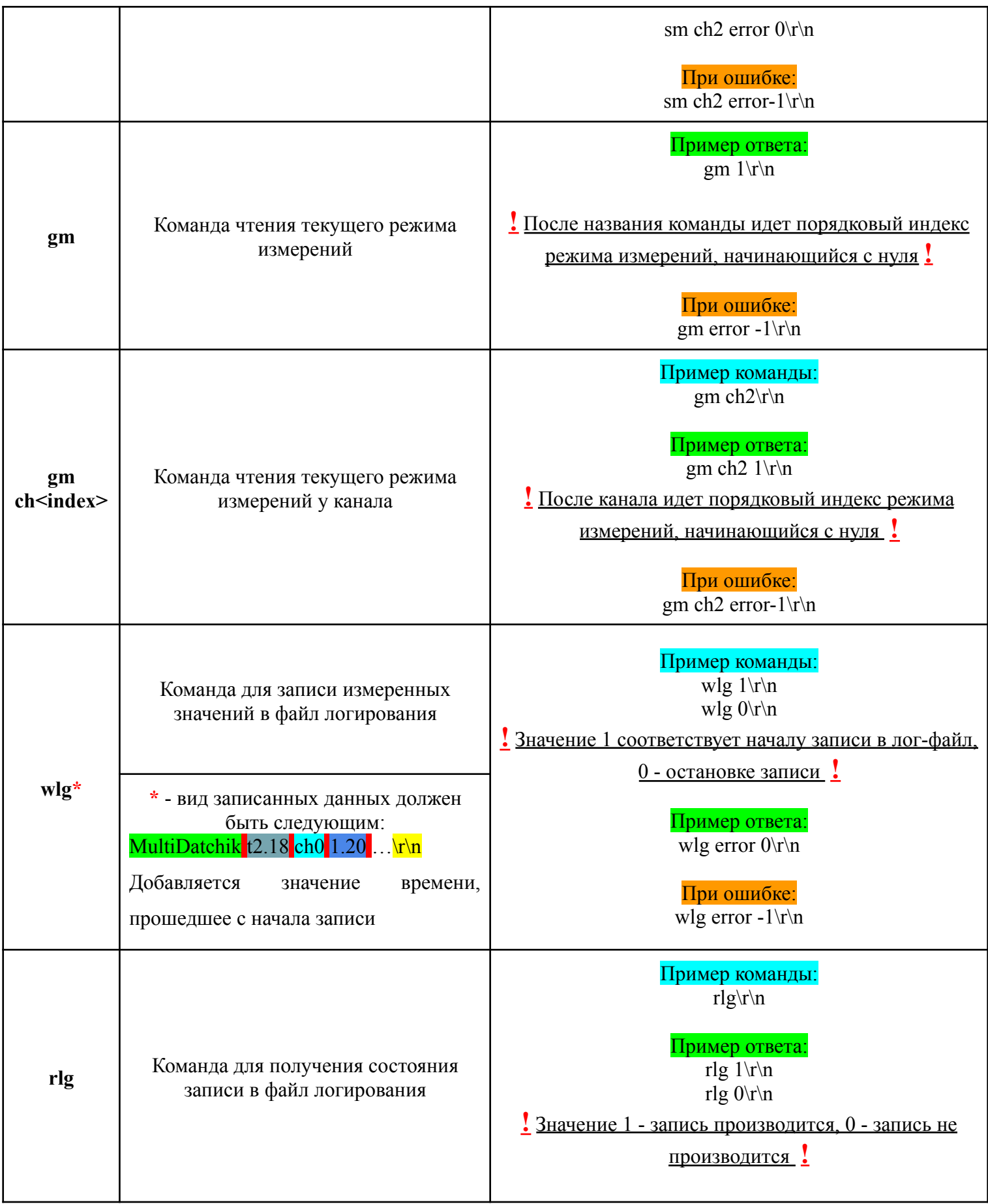

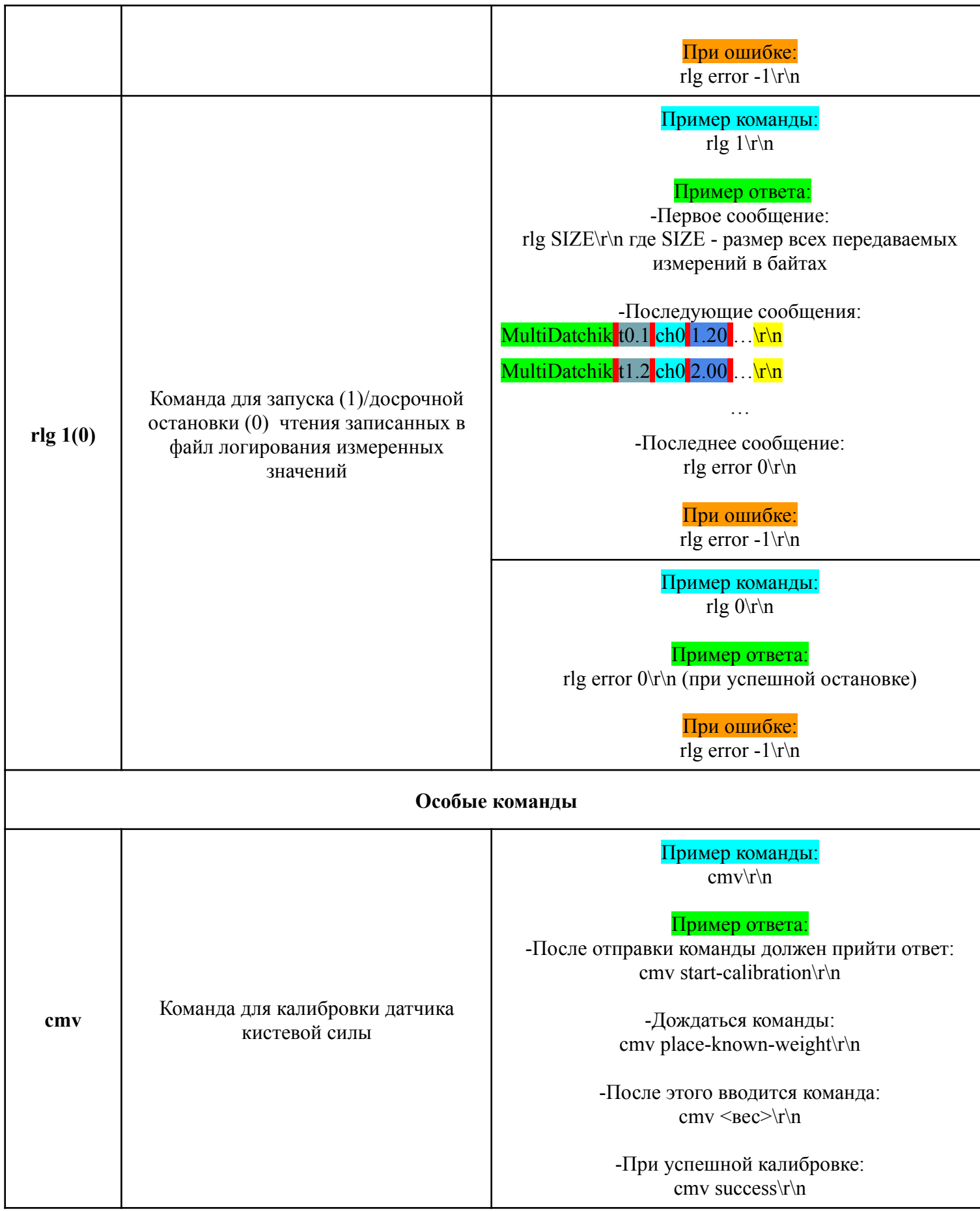

#### **3. Работа с энергонезависимой памятью мультидатчика**

При работе с энергонезависимой памятью, в ней следует хранить состояния каналов (активен/неактивен), градуировочные значения каналов, режим чтения градуировочных/неградуировочных значений (tgv), а также режим измерений каналов.

Для работы с энергонезависимой памятью используются библиотеки **<EEPROM.h>** и **<Preferences.h>**. Для записи и чтения из энергонезависимой памяти используются методы **putBytes** и **getBytes** соответственно:

```
Preferences prefs;
prefs.putBytes("tgv", &tgv, sizeof(uint8_t)); // запись
prefs.getBytes("tgv", &tgv, sizeof(uint8_t)); // чтение
```